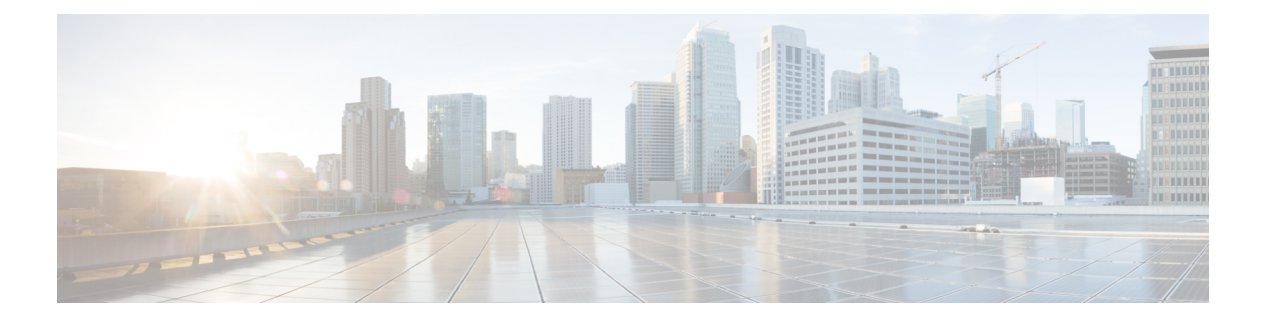

# **S commands**

- [service-policy,](#page-1-0) page 2
- set cos [\(policy](#page-3-0) map type qos), page 4
- set cos (policy map type [queuing\),](#page-4-0) page 5
- set [discard-class,](#page-6-0) page 7
- set dscp [\(QoS\),](#page-7-0) page 8
- set [precedence](#page-9-0) (QoS), page 10
- set [qos-group,](#page-11-0) page 12
- set [table,](#page-12-0) page 13
- [shape,](#page-15-0) page 16

 $\mathbf I$ 

# <span id="page-1-0"></span>**service-policy**

To attach a policy map to an interface, VLAN, or tunnel, use the **service-policy** command. To remove a service-policy from an interface, VLAN or tunnel, use the **no** form of this command.

**service-policy** [**type** {**qos| queuing**}] {**input| output**} *policy-map-name* **[no-stats] no service-policy** [**type** {**qos| queuing**}] {**input| output**} *policy-map-name* **[no-stats]**

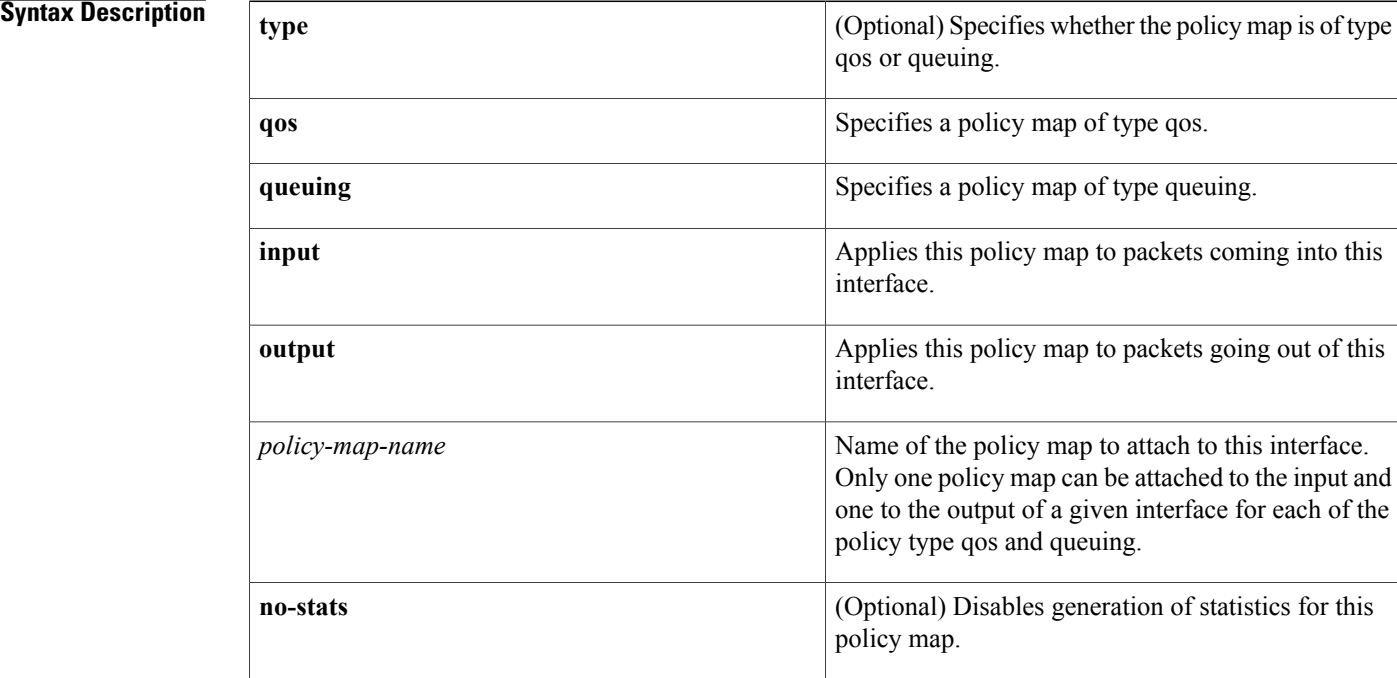

### **Command Default** type default is qos.

No policies of type qos are active on an interface until the **service-policy** command is entered. The

system-defined type queuing class maps are attached to each interface unless you specifically attach a different class map. For a list of the system-defined type queuing class maps, see [Table](cisco_nexus7000_qos_command_ref_chapter_01.pdf#unique_9_Connect_42_tab_1054250) 1.

## **Command Modes** Interface configuration VLAN configuration

### **Command Histo**

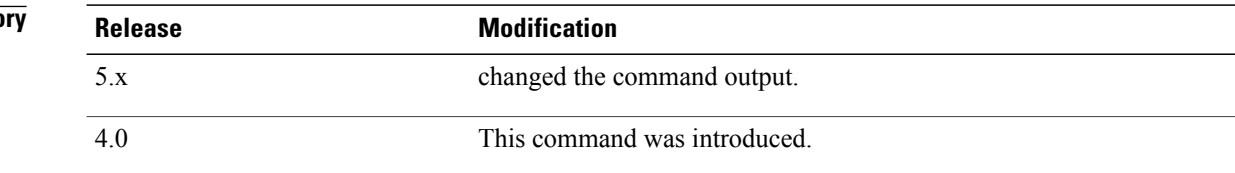

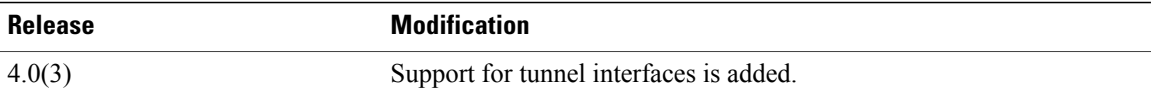

**Usage Guidelines** No policies of type qos are active on an interface until you enter the **service-policy** command. The system-defined type queuing class maps are attached to each interface unless you specifically attach a different class map.

> You can attach one ingress and one egress type qos policy map to a port, port channel, tunnel, or VLAN. You can attach one ingress and one egress type queuing policy map to an interface of type port, port channel, tunnel, or VLAN.

Only one policy map can be attached to the input and one to the output of a given interface for each of the policy type qos and queuing.

**Note**

For more information on using service policies, see the *Cisco Nexus* 7000 Series NX-OS Quality of Service *Configuration Guide, Release 5.0*.

This command does not require a license.

**Examples** This example shows how to attach qos type policy maps to the ingress and egress packets of a VLAN:

```
switch(config)# vlan configuration 111
switch(config-vlan)# service-policy input my_input_policy
switch(config-vlan)# service-policy output my_output_policy
switch(config-vlan)#
```
This example shows how to attach a queuing policy map to the ingress packets of a port interface:

```
switch(config)# interface ethernet 2/1
switch(config-if)# service-policy type queuing input my_input_q_policy
switch(config-if)#
```
This example shows how to remove a policy map from a VLAN:

```
switch(config)# vlan 1
switch(config-vlan)# no service-policy input my_input_policy
switch(config-vlan)#
```
### **Related Commands**

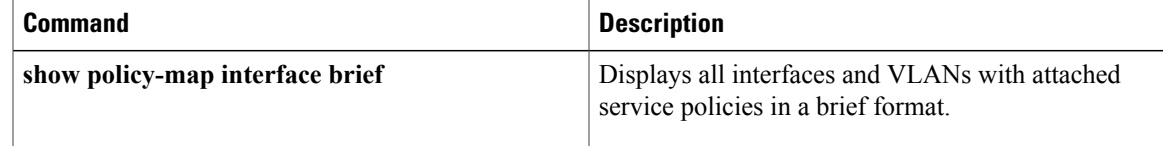

T

# <span id="page-3-0"></span>**set cos (policy map type qos)**

To assign a class of service (CoS) value for a class of traffic in a type qos policy map, use the **set** command. To remove the assigned value from the class, use the **no** form of this command.

**set cos** *cos-value*

**no set cos** *cos-value*

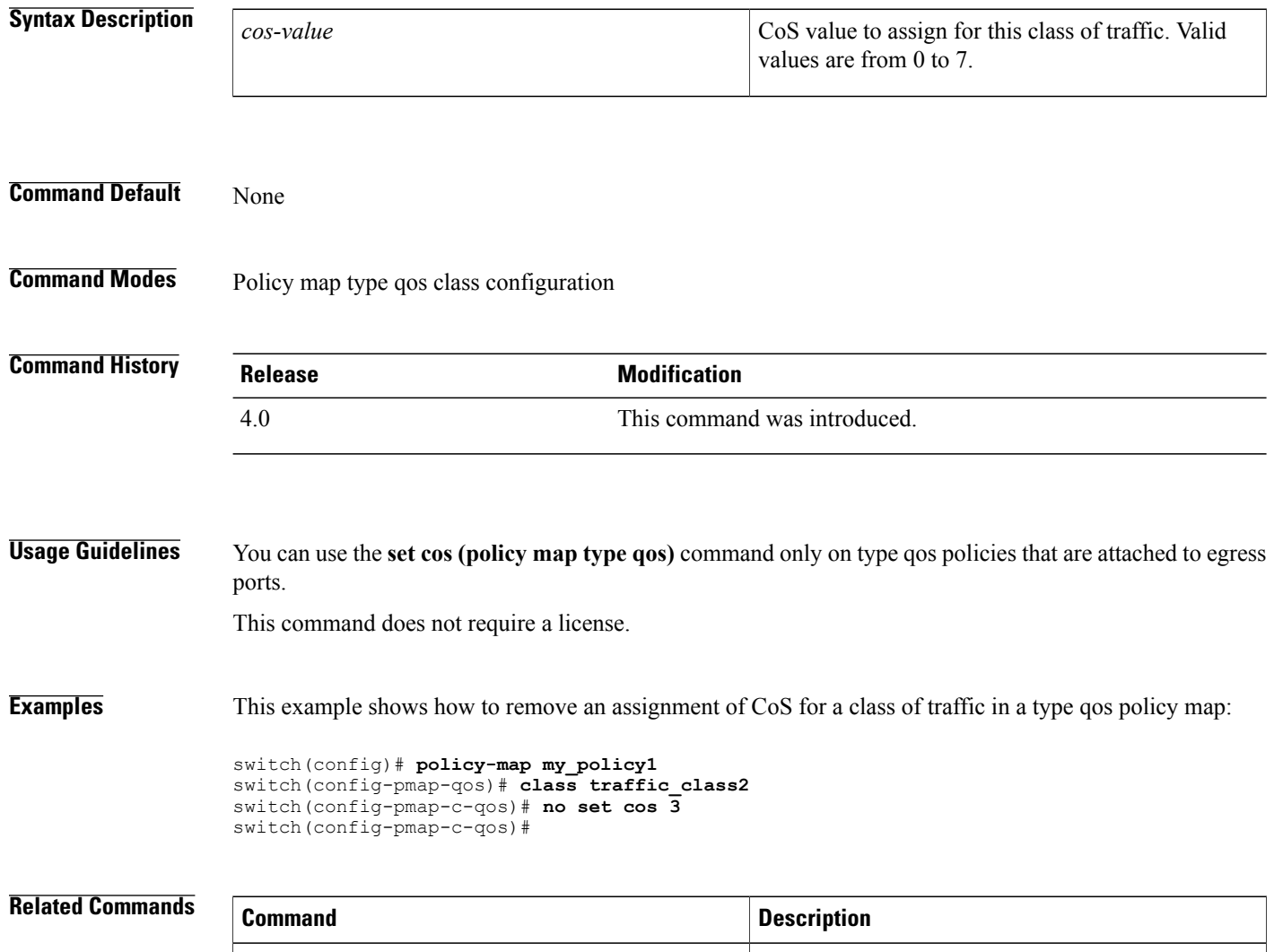

**show policy-map** Displays policy maps and statistics.

Г

# <span id="page-4-0"></span>**set cos (policy map type queuing)**

To assign a class of service (CoS) value for untrusted ports in a type queuing policy map, use the **set cos** command. To remove the assigned value from the class, use the **no** form of this command.

**set cos** *cos-value-queuing*

**no set cos** *cos-value-queuing*

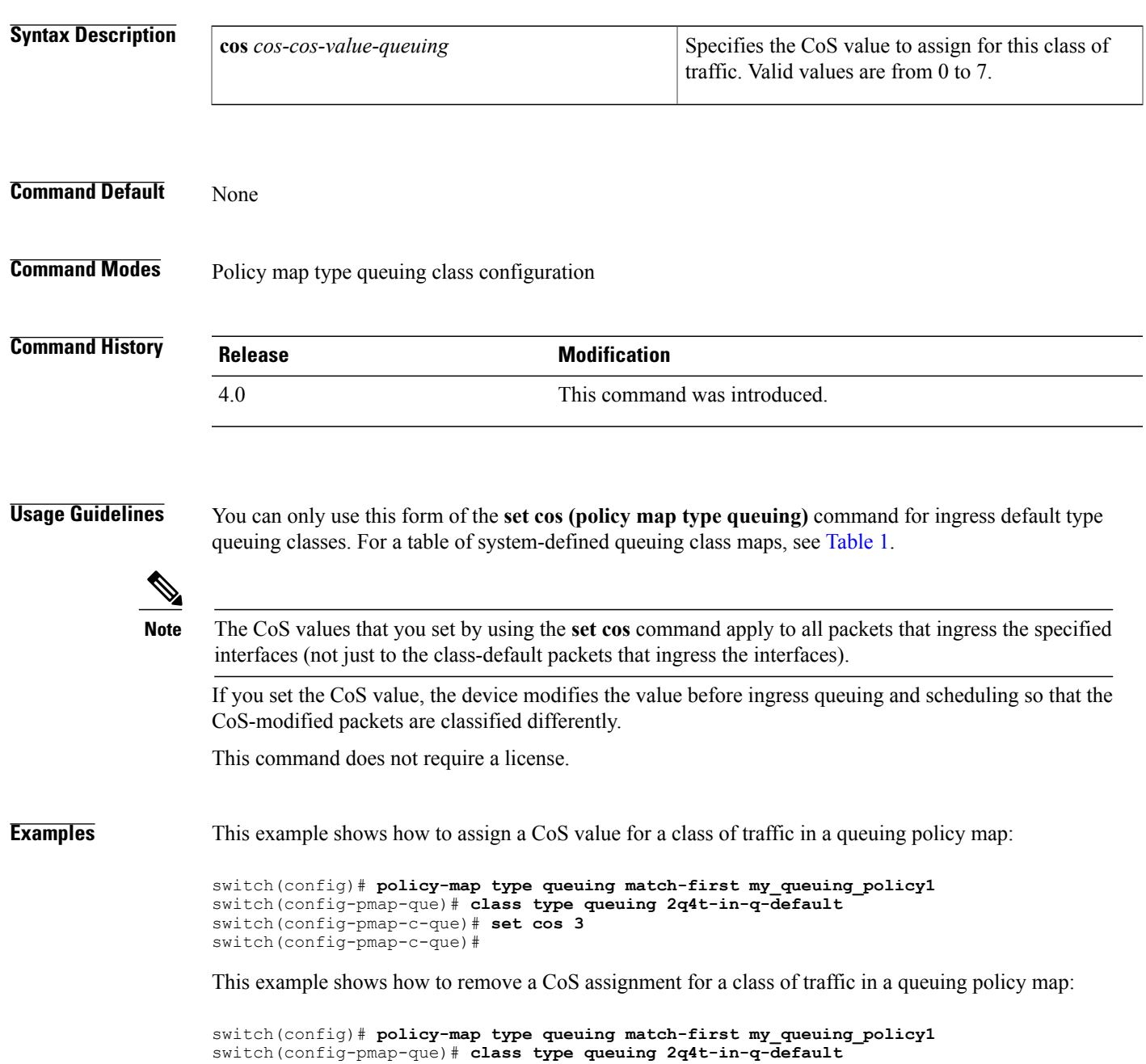

 $\overline{\phantom{a}}$ 

 $\mathbf I$ 

```
switch(config-pmap-c-que)# no set cos 3
switch(config-pmap-c-que)#
```
### **Related Commands**

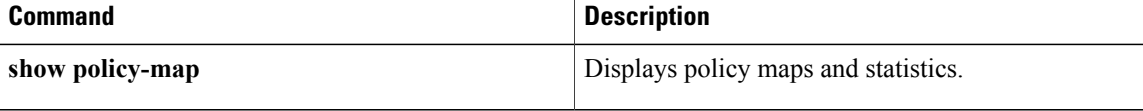

 $\mathbf I$ 

# <span id="page-6-0"></span>**set discard-class**

To assign a discard-class value for a class of traffic in a type qos policy map, use the **set discard-class** command. To leave the discard-class values unchanged, use the **no** form of this command.

**set discard-class** *discard-value*

**no set discard-class** *discard-value*

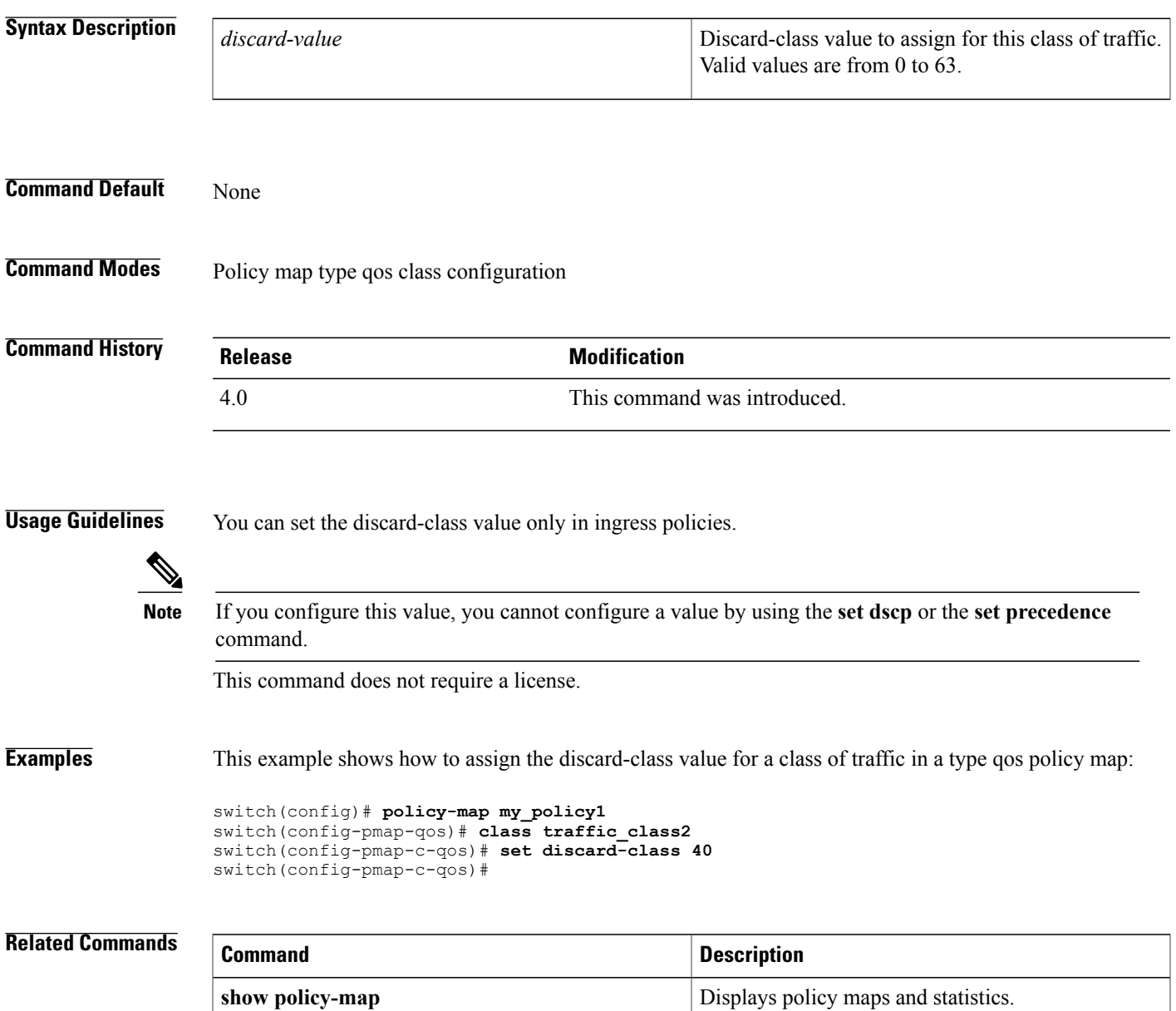

# <span id="page-7-0"></span>**set dscp (QoS)**

To assign a Differentiated Services Code Point (DSCP) value for a class of traffic in a type qos policy map, use the **set dscp** command. To remove a previously set DSCP value, use the **no** form of this command.

**set dscp [tunnel]** *dscp-value*

**no set dscp [tunnel]** *dscp-value*

### **Syntax Description**  $\begin{array}{c|c|c|c|c} \hline \textbf{Fermi} & \textbf{Sate the DSCP value in the tunnel encomposition.} \end{array}$

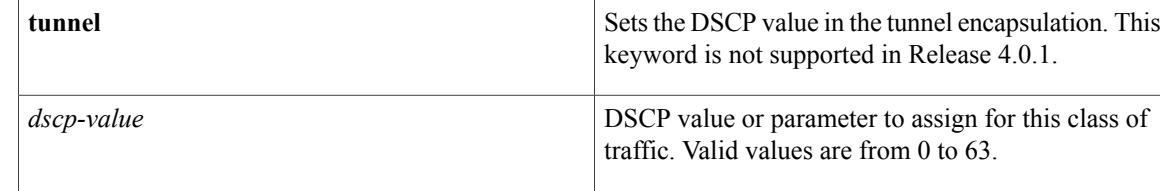

### **Command Default** None

## **Command Modes** Policy map type qos class configuration

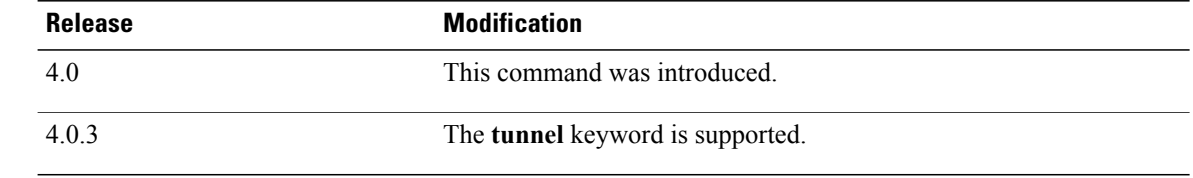

### **Usage Guideling**

**Command History** 

If you configure this value, you cannot configure a value by the **set discard-class** or **set precedence** command. If QoS policy is applied on Vlan Configuration Level the DSCP value will Also derive the Cos value for Bridged and Routed Traffic from the three Most Significant DSCP bits **Note**

This command does not require a license.

**Examples** This example shows how to assign DSCP for a class of traffic in a type qos policy map:

```
switch(config)# policy-map my_policy1
switch(config-pmap-qos)# class traffic_class2
switch(config-pmap-c-qos)# set cos 3
switch(config-pmap-c-qos)#
```
### **Related Commands**

 $\overline{\phantom{a}}$ 

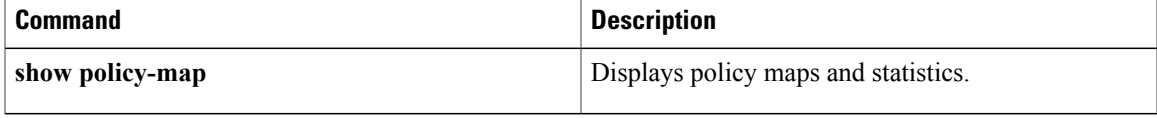

# <span id="page-9-0"></span>**set precedence (QoS)**

To set precedence value in an IP header for a class of traffic in a type qos policy map, use the **set precedence** command. To leave the precedence value unchanged for the class, use the **no** form of this command.

**set precedence [tunnel]** *precedence-value*

**no set precedence [tunnel]** *precedence-value*

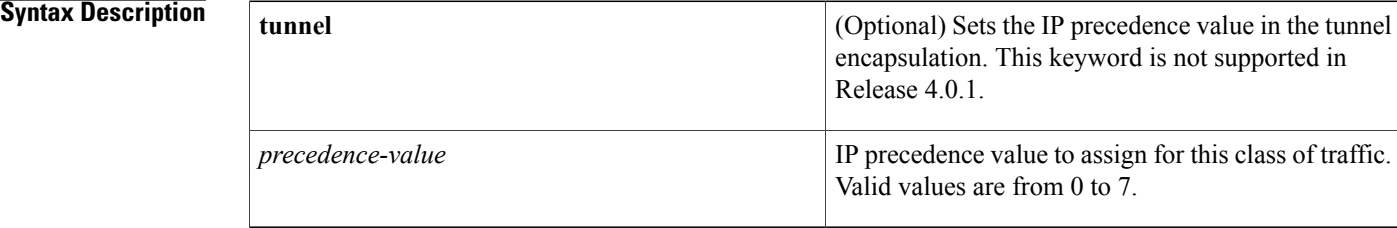

### **Command Default** None

**Command Modes** Policy map type qos class configuration

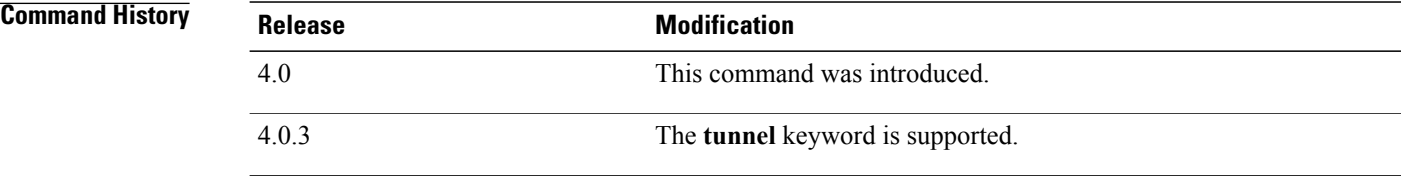

**Usage Guidelines** For a list of the IP precedence values, see [Table](cisco_nexus7000_qos_command_ref_chapter_0111.pdf#unique_44_Connect_42_tab_1054233) 1.

The device rewrites the last 3 bits of the Type of Service (ToS) field in the IP header to 0 for packets that match this class.

**Note**

If you configure this value, you cannot configure a value by using the **set discard-class** or **set dscp** command.

This command does not require a license.

**Examples** This example shows how to set the IP precedence value for a class of traffic in a type qos policy map:

switch(config)# **policy-map policy1** switch(config-pmap-qos)# **class class2**

```
switch(config-pmap-c-qos)# set precedence 3
switch(config-pmap-c-qos)#
```
### **Related Commands**

 $\mathbf{I}$ 

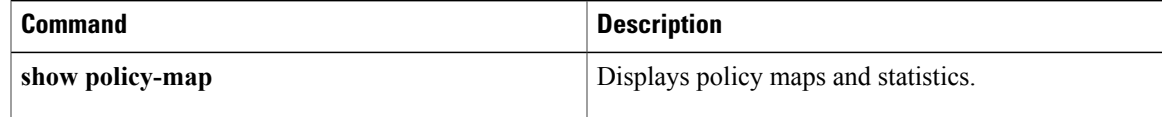

T

# <span id="page-11-0"></span>**set qos-group**

To assign the QoS group identifier for a class of traffic in a type qos policy map, use the **set qos-group** command. To remove the assigned value from the class, use the **no** form of this command.

**set qos-group** *qos-group-value*

**no set qos-group** *qos-group-value*

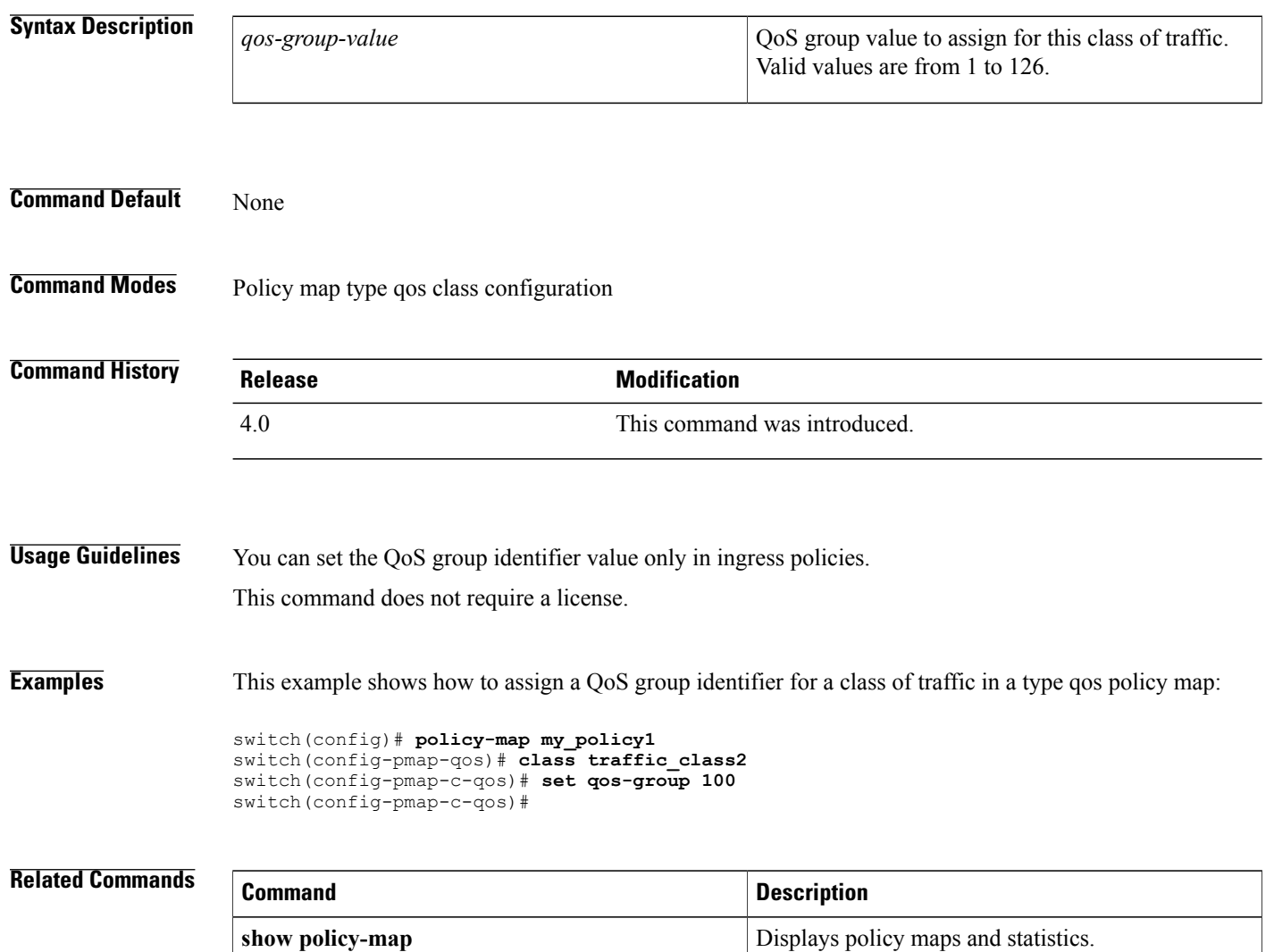

## <span id="page-12-0"></span>**set table**

To define a mapping between two fields for a class of traffic in a type qos policy map, use the **set table** command. To remove the assigned mapping from the class, use the **no** form of this command.

**set** *header-parameter* {*same-header-parameter*| *output-header-parameter*} **table** {*table-map-name*| *mutation-map*}

**no set** *header-parameter* {*same-header-parameter*| *output-header-parameter*} **table** {*table-map-name*| *mutation-map*}

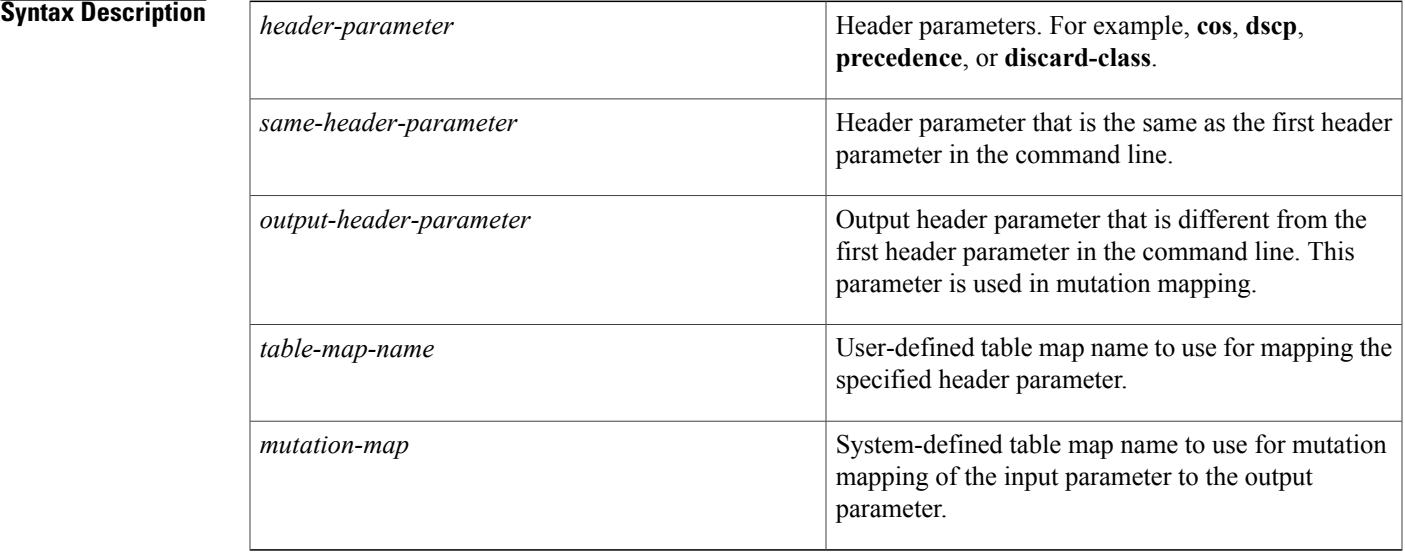

### **Command Default** None

## **Command Modes** Policy map type qos class configuration

![](_page_12_Picture_475.jpeg)

Г

**Usage Guidelines** The system-defined table maps used in the **set table** command are shown in the following table:

T

| <b>Table Map Name</b>        | <b>Description</b>                                                        |
|------------------------------|---------------------------------------------------------------------------|
| cos-discard-class-map        | Table map used to map the CoS value to the<br>discard-class value.        |
| cos-dscp-map                 | Table map used to map the CoS value to the DSCP<br>value                  |
| cos-precedence-map           | Table map used to map the CoS value to the<br>precedence value.           |
| dscp-cos-map                 | Table map used to map the DSCP value to the CoS<br>value.                 |
| dscp-precedence-map          | Table map used to map the DSCP value to the<br>precedence value.          |
| dscp-discard-class-map       | Table map used to map the DSCP value to the<br>discard-class value.       |
| precedence-dscp-map          | Table map used to map the precedence value to the<br>DSCP value.          |
| precedence-cos-map           | Table map used to map the precedence value to the<br>CoS value.           |
| precedence-discard-class-map | Table map used to map the precedence value to the<br>discard-class value. |
| discard-class-cos-map        | Table map used to map the discard-class value to the<br>CoS value.        |
| discard-class-prec-map       | Table map used to map the discard-class value to the<br>precedence value. |
| discard-class-dscp-map       | Table map used to map the discard-class value to the<br>DSCP value.       |

**Table 1: System-Defined Table Maps Used in the set table Command**

![](_page_13_Picture_4.jpeg)

You can set only similar values when you create a mutation map. For example, you can set cos-cos or dscp-dscp; you cannot set cos-dscp or dscp-precedence.

This command does not require a license.

**Examples** This example shows how to perform mutation mapping for a class of traffic in a type qos policy map based on input DSCP, and output IP precedence using a system-defined table map: switch(config)# **policy-map my\_policy1** switch(config-pmap-qos)# **class traffic\_class2** switch(config-pmap-c-qos)# **set dscp precedence table dscp-precedence-map**

> This example shows how to perform mutation mapping for a class of traffic in a type qos policy map based on input DSCP and output IP precedence by using a user-defined table map:

```
switch(config)# policy-map my_policy1
switch(config-pmap-qos)# class class_default
switch(config-pmap-c-qos)# set dscp dscp table my_table
switch(config-pmap-c-qos)#
```
switch(config-pmap-c-qos)#

### **Related Commands**

![](_page_14_Picture_242.jpeg)

ι

# <span id="page-15-0"></span>**shape**

To configure shaping on an egress queue to impose a maximum rate on it, use the **shape** command. To remove a shaping configuration, use the **no** form of this command.

**shape [average]** {*average-rate* [**bps| kbps| mbps| gbps**]| **percent** *percent-rate*}

**no shape [average]** {*average-rate* [**bps| kbps| mbps| gbps**]| **percent** *percent-rate*}

### **Syntax Description** (Optional) Specifies an optional keyword. Shaping

![](_page_15_Picture_489.jpeg)

## **Command Default** bps is default data rate.

**Command Modes Global configuration** 

![](_page_15_Picture_490.jpeg)

**Usage Guidelines** You can use the system-defined egress queue class for the type of module to which you want to apply the policy map. For a list of the system-defined type queuing class maps, see [Table](cisco_nexus7000_qos_command_ref_chapter_01.pdf#unique_9_Connect_42_tab_1054250) 1.

![](_page_16_Picture_369.jpeg)

### **Related Commands**

 $\mathbf I$ 

![](_page_16_Picture_370.jpeg)

 $\overline{\phantom{a}}$ 

 $\mathbf I$